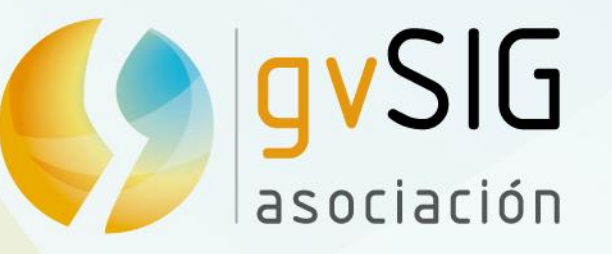

# Funcionalidades Vectoriales de gvSIG Desktop

Victoria Agazzi vagazzi@gvsig.com

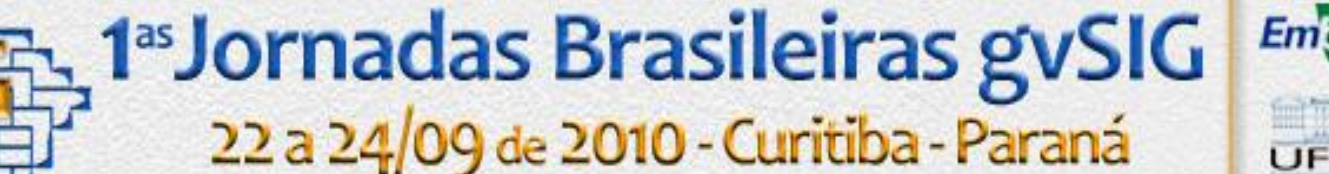

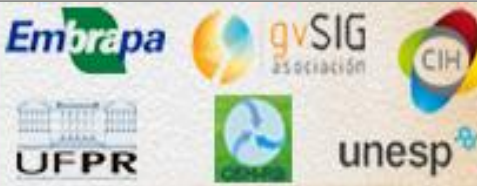

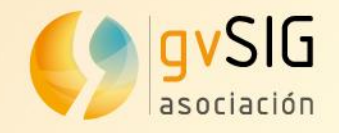

## **Contenido**

**Trabajo con Vistas en gvSIG Desktop Símbolos para capas vectoriales Geoprocesamiento en capa WFS Edición gráfica Diseño de mapas Descargas y documentación**

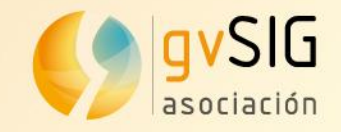

## **Trabajo con Vistas en gvSIG**

### **Proyectos: Vistas, Tablas, Mapas, Publicacion, Vistas3D, ...** View: View 1

Añadir shapefiles a la vista, Modificar simbolo, Visualización de las tablas, Etiquetado de polígonos, Información rápida sobre vectores,

> Localizador de referencia en Vista, Aplicar simbología por intervalos, Localizador por atributos, Guardar encuadres, Selección por atributos, Selección gráfica manual, Selección gráfica por criterios espaciales, Estadísticas de campo

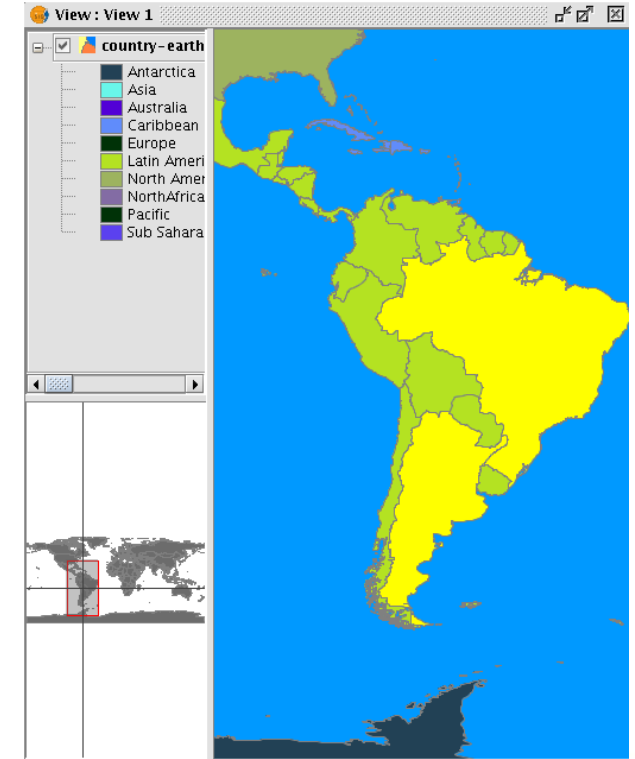

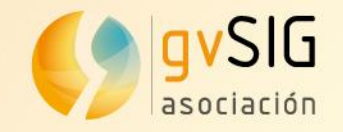

### **Símbolos para capas vectoriales**

### **Símbolos: editor, selector, gestor de niveles, ...**

Simbología por valores únicos Símbolo complejo de línea Selector de simbolos Crear ficheros .sym

> Decoración de líneas Estilo de extremos Patrón de relleno

Gestor de niveles

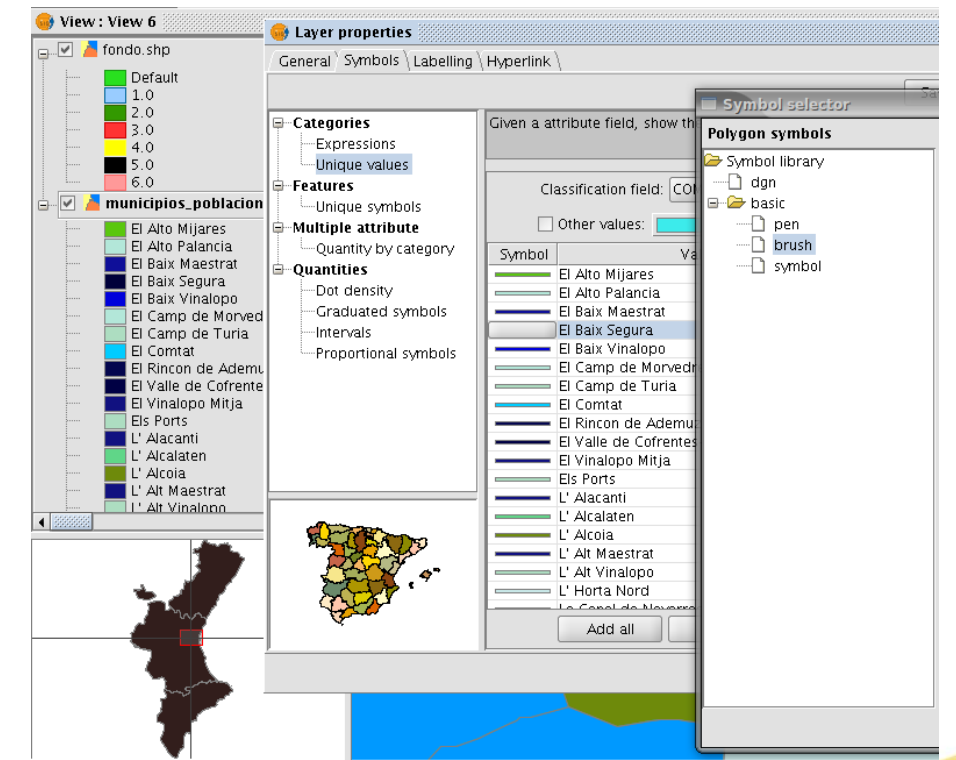

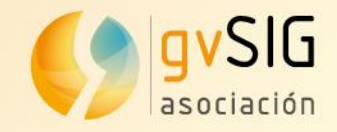

## **Geoprocesamiento en capa WFS**

### **Geoprocesos: proximidad, solape, agregación, conversión de datos, ...**

Conexión WFS, Carga datos vectoriales

Área de influencia Intersección **Disolver** 

Resultados gráficos y tablas Cálculo de áreas

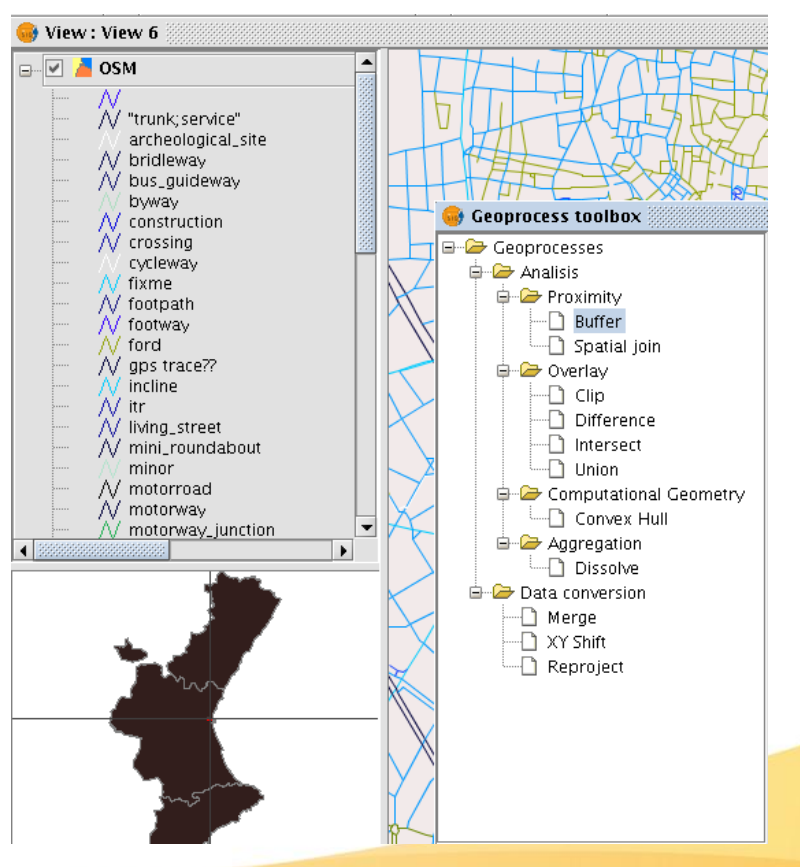

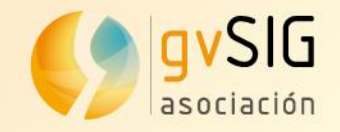

## **Edición gráfica**

### **Edición: insertar, modificar posición, modificar elementos, snappings, hacer/deshacer,...**

Edición de polígonos Partir geometrías Unir geometrías Autopolígono

Tipos de snappings

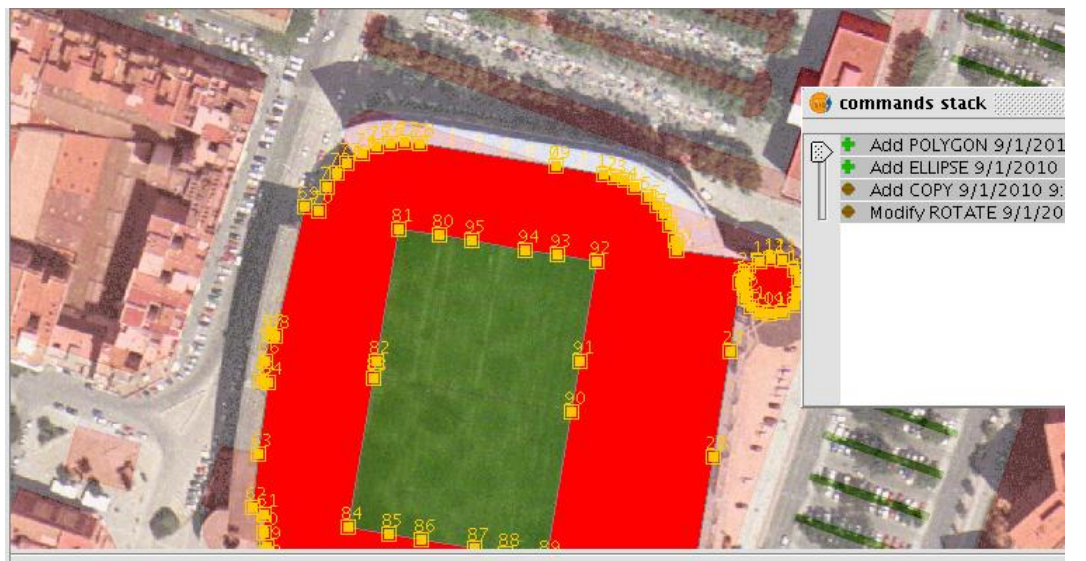

#Insert first point > . #Insert second point > . #Remove objects from source? Yes[Y], or No[N] > . ROTATE. #Insert base point  $>$  . #Insert rotation angle  $>$  . SELECTION. #Insert selection point > . SELECTION. **#Select handlers** > |

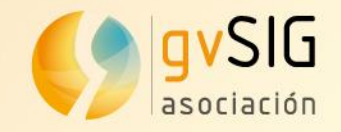

## **Diseño de mapas**

### **Proyectos: Vistas, Tablas, Mapas, Publicacion, Vistas3D, ...**

Preparación de página Insertar una Vista Escala gráfica Navegación en mapas

Escala visualización en mapa Configurar cuadrícula Insertar Norte Leyenda de capas Insertar el localizador Título del mapa Logo de empresa Imprimir/Exportar a .pdf

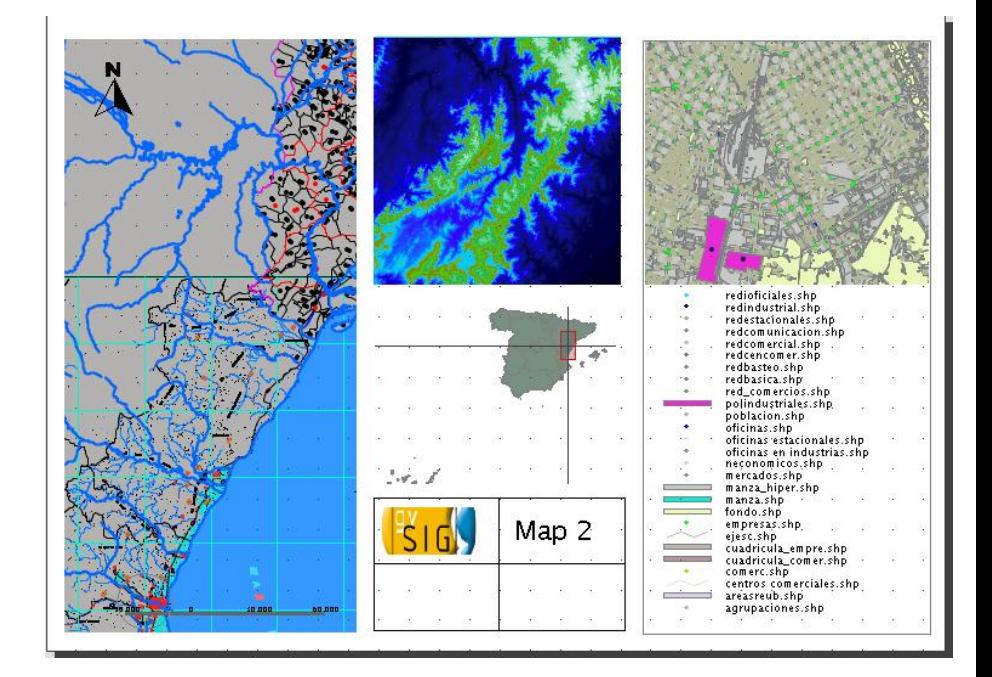

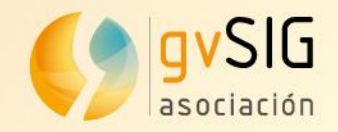

## **Documentación y descargas**

### http://www.gvsig.org/web/docusr/manuales

#### Manuales y guías

- por Juanio Ripollés Última modificación 08/09/2010 18:09
- ▲ Up one level
- ◀ Previous Divulgación
- · Guía de instalación gySIG
- · Guía de instalación de gvSIG Mobile
- Manual de usuario de gvSIG Mobile
- $WFS-T$
- · Manual de usuario gvSIG 1.9alpha
- Manual de usuario gvSIG 1.1
- · Manual del servicio de callejeros
- » Manual nuevas funcionalidades Versión 1.9
- » Manual extensión 3D y animación gySIG 1.9
- · Manual extensión topología gvSIG 1.9
- · Manual extensión teledetección gySIG 1.9
- Manual extensión redes gvSIG 1.9
- » Manual de usuario gvSIG 1.9
- Manual nuevas funcionalidades gvSIG 1.10

### http://www.gvsig.org/web/docusr/learning/

#### **Cursos gvSIG**

por Mario Carrera - Última modificación 15/09/2010 14:23

- ▲ Up one level
- ◀ Previous Formación

#### Cursos elaborados bajo la dirección del Proyecto gySIG:

- **Cursos para usuarios**
- **Cursos para desarrolladores**
- Material didáctico aportado por la Comunidad:
- **Cursos para usuarios**

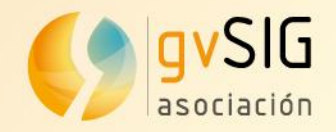

### **Descargas**

### http://www.gvsig.org/web/home/catalog

#### **Descargas**

por Mario Carrera - Última modificación 06/08/2010 12:49

- ▲ Up one level
- ◀ Previous Descargas

Descargas disponibles en el proyecto gySIG

#### **Descargas oficiales:**

- · qvSIG Desktop:
	- Versiones oficiales gySIG Desktop
	- Versiones en desarrollo
	- Otras distribuciones
- **gySIG Mobile:** 
	- Versiones oficiales gvSIG Mobile

#### **Descargas no oficiales:**

» Repositorio de contribuciones de la comunidad

### Descargas vers. oficiales

por Mario Carrera - Última modificación 02/08/20

- Up one level

◀ Previous Tour

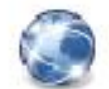

gySIG 1.10 - por Mario Carrera -

```
qvsIG 1.9 (última versión) -
15:34:51
```
qvSIG 1.1 - por Mario Carrera - I

 $\blacksquare$  Versiones anteriores  $-$  por Mar 21:47:16

**Extensiones** - por Mario Carrera

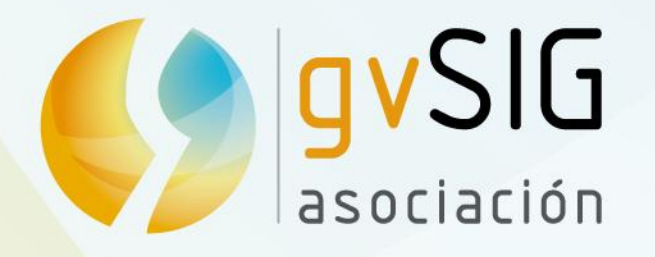

# ¿Preguntas? Gracias por vuestra atención.

*Esta presentación se distribuye con la licencia [creative commons.](http://creativecommons.org/licenses/by-sa/3.0/)*

Victoria Agazzi vagazzi@gvsig.com

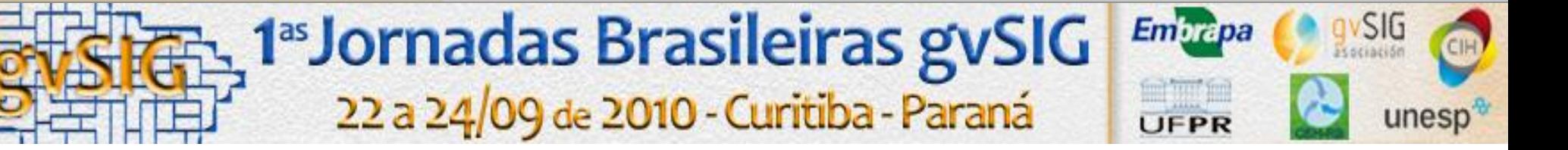

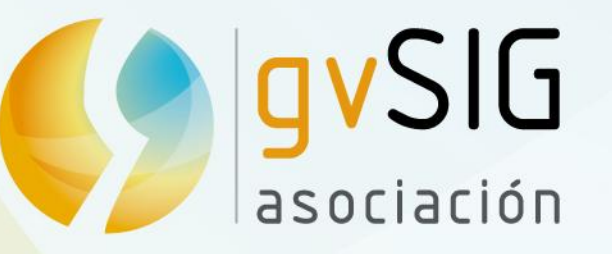

# Funcionalidades Vectoriales de gvSIG Desktop

Victoria Agazzi vagazzi@gvsig.com

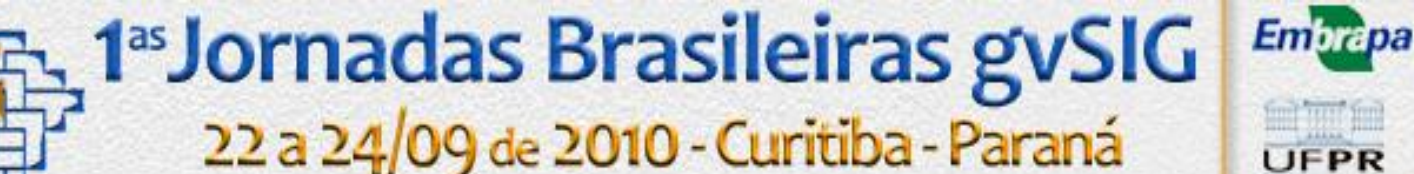

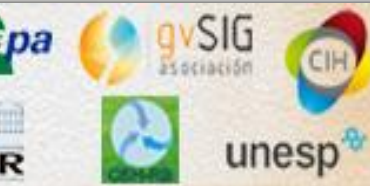